## **Wie kann ich die Integrität des Blancco ISO-Images überprüfen?**

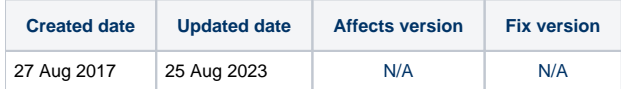

Sobald der Download abgeschlossen ist, sollte ein Prüfsummentool verwendet werden, um die auf der Download-Seite angezeigte SHA256-Prüfsumme mit dem aus dem ISO-Image berechneten Wert zu überprüfen. Für diese Überprüfung kann ein frei verfügbares Prüfsummentool, wie z. B. MD5 & SHA Checksum Utility, verwendet werden.

Die Prüfsumme kann auch mit Powershell berechnet werden, indem der Befehl "Get-FileHash" verwendet wird.

Wenn die Prüfsummen nicht übereinstimmen, senden Sie bitte ein Ticket an das Blancco-Supportportal.